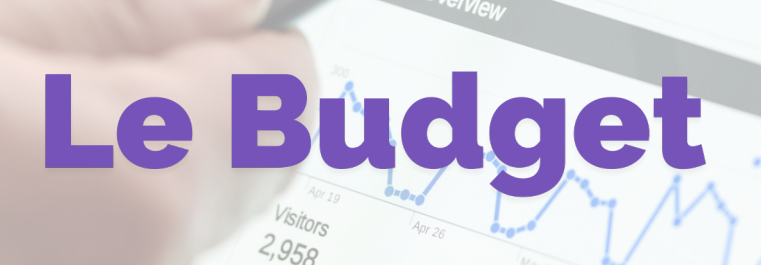

**Mars 2023 | VOL.03**

La Newsletter : Assistance Berger-Levrault

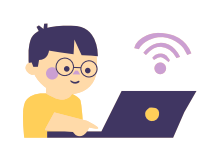

## Edition de votre budget et changement de norme

**Passage à la M57 et état budget N-1 sur l'édition détaillée**

**Les états I-C1, I-C2 et I-C3 ne sont pas alimentés si la norme utilisée sur l'exercice N-1 n'est pas M57**. Berger-Levrault n'est pas en mesure actuellement de pouvoir générer un flux avec un budget précédent M14 en adéquation avec une nouvelle nomenclature M57. Dans ce cas, **le projet de délibération doit être accompagné d'un tableau complémentaire** rappelant les crédits du budget précédent. L'édition préparatoire, accessible depuis le bureau Budget, bloc Inscriptions budgétaires, présente ces informations.

Pour plus d'informations, voir [https://www.collectivites-locales.gouv.fr/finances-locales/le](https://www.collectivites-locales.gouv.fr/finances-locales/le-referentiel-m57-la-foire-aux-questions#Pr%C3%A9sentation%20et%20ex%C3%A9cution%20budg%C3%A9taire%20en%20M57)referentiel-m57-la-foire-aux-questions#Présentation et exécution budgétaire en M57 Section **"Présentation et exécution budgétaire en M57".**

DSN : De nombreuses anomalies URSSAF ont été remontées par les utilisateurs depuis janvier. Les anomalies sont analysées (certaines sont d'ores et déjà sur BL API) et une version régulant les anomalies sera diffusée fin avril.

## Le CFU - Envoi à la préfecture avec GF 2009

Le CFU envoyé non scellé par l'ordonnateur doit avoir fait un aller-retour en trésorerie pour être complété par les données du comptable.

Une fois le CFU signé par les comptables, il faut l'importer dans le logiciel de gestion financière pour le sceller.

## Dans GF 2009 : **Liaisons**, bloc **Préfecture**, option **CFU (M57)** bouton **Importer le flux de CDG-D**

Le bouton "Sceller" se dégrise et il ne reste plus qu'à exporter le flux une fois scellé pour envoi en préfecture.

La partie inférieure du cadre concerne les collectivités ayant un tiers de télétransmission ACTES.

## Etat du personnel

Vous avez la possibilité d'importer l'état du personnel dans votre logiciel de compta. Pour le générer, il vous suffit de cliquer sur "Edition et transfert de l'état du personnel" dans votre logiciel e-magnus Paie.

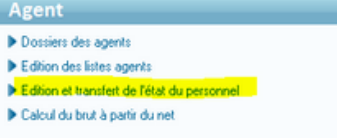

Ensuite, il ne vous reste qu'à importer ce fichier dans le logiciel gf-évolution. L'import se fait automatiquement après génération pour gf2009.

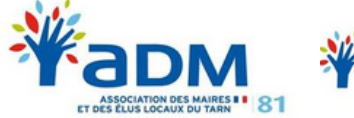

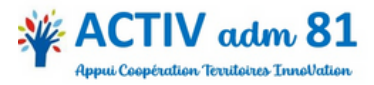